## **Linked in Learning**

# Willkommen bei LinkedIn Learning

Mit LinkedIn Learning steht Ihnen eine hochpersonalisierte Lernumgebung zur Verfügung, mit der Sie Ihre beruflichen Kompetenzen mühelos erweitern können. Sie haben von überall aus Zugriff auf das Kursangebot und können das Gelernte sofort anwenden.

Wir empfehlen Ihnen, Ihr LinkedIn Profil mit Ihrem LinkedIn Learning-Konto zu verknüpfen. So profitieren Sie von den Daten und Einblicken des LinkedIn Netzwerks und genießen ein noch persönlicheres Lernerlebnis.

## So verknüpfen Sie Ihr LinkedIn Profil mit Ihrem LinkedIn Learning-Konto

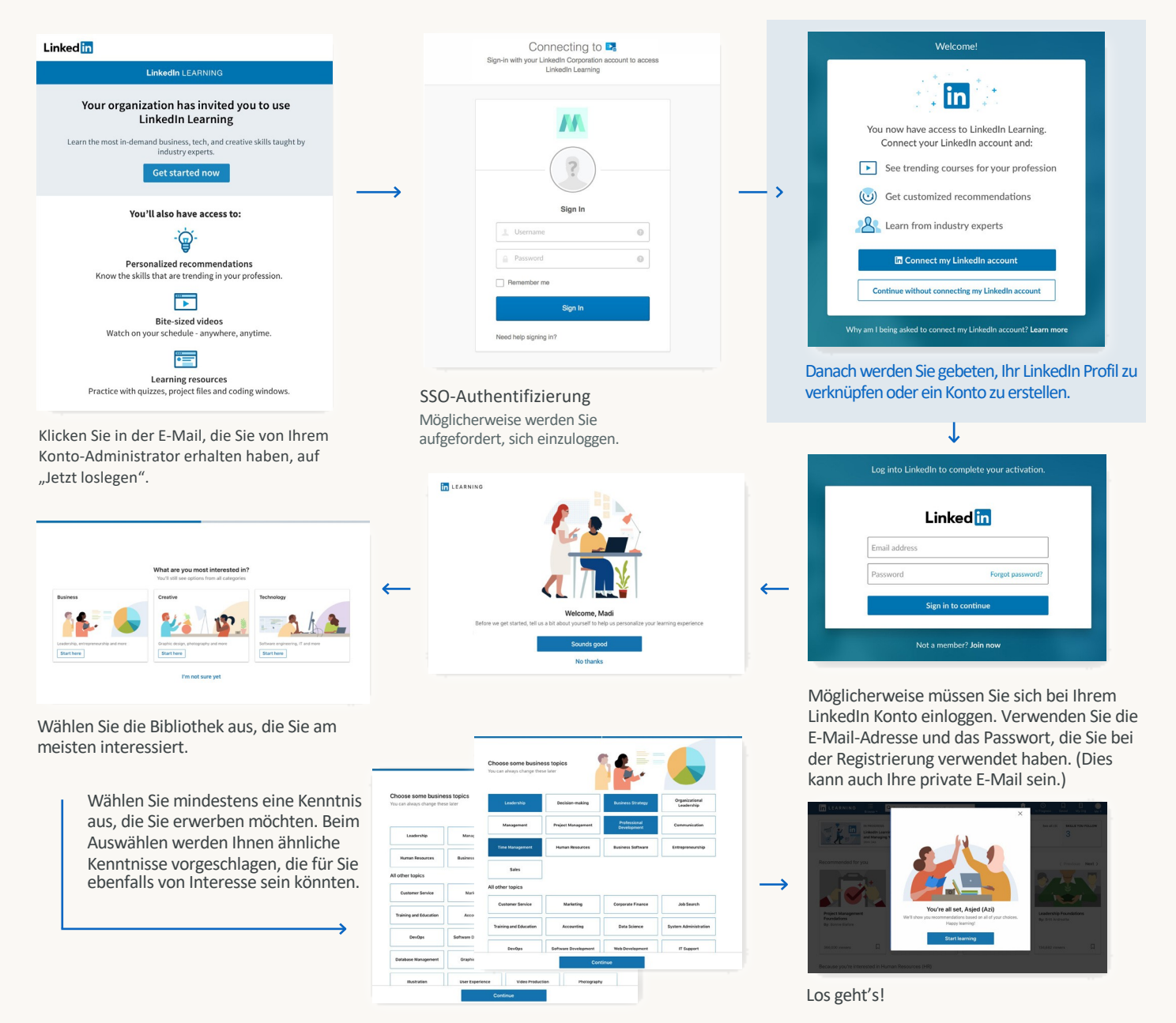

### Alternative: Ein separates Konto für LinkedIn Learning

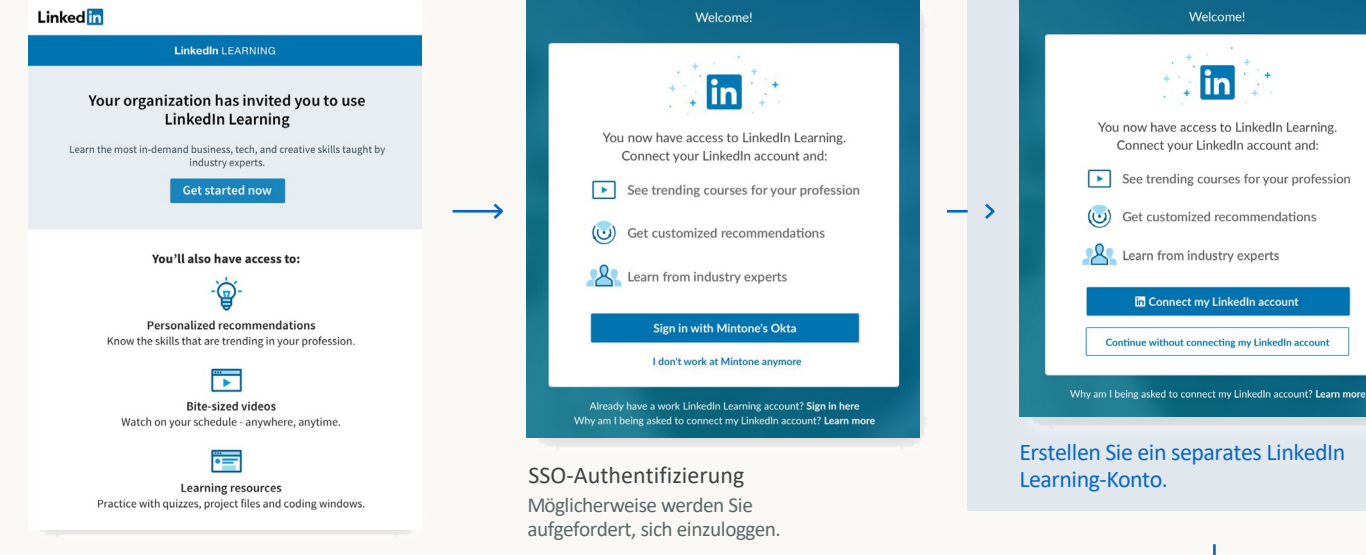

Klicken Sie in der E-Mail, die Sie von Ihrem Konto-Administrator erhalten haben, auf "Jetzt loslegen".

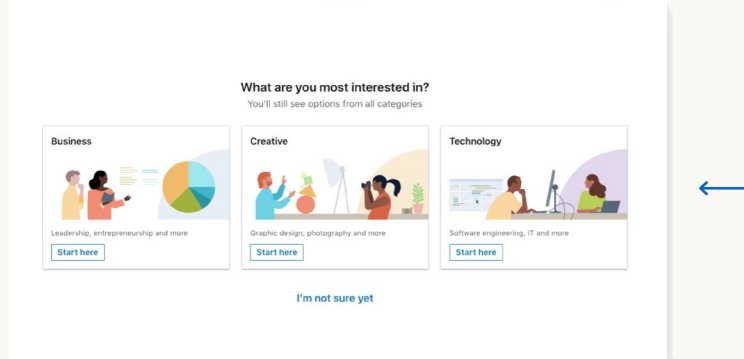

**In LEARNING** Welcome to LinkedIn Learning Before we get started, tell us a bit about yourself to help us pers Sounds good

Wählen Sie die Bibliothek aus, die Sie am meisten interessiert.

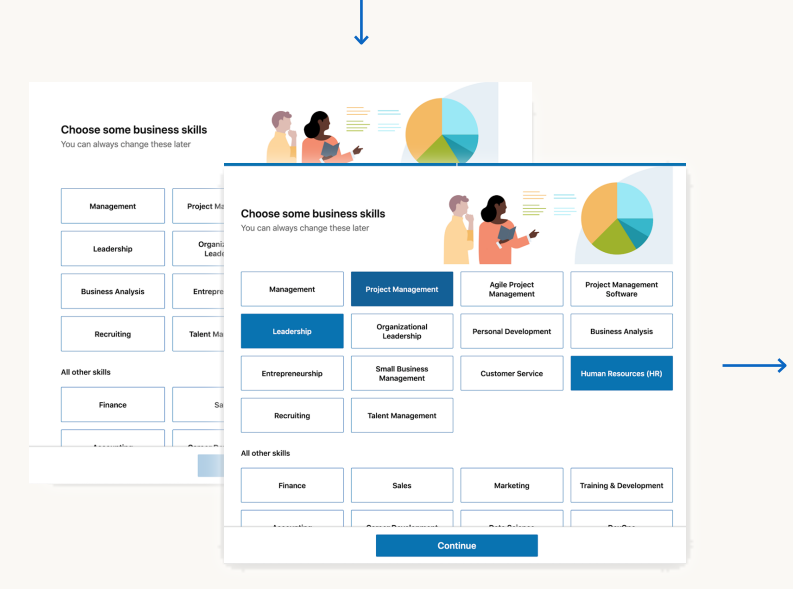

Wählen Sie mindestens eine Kenntnis aus, die Sie erwerben möchten. Beim Auswählen werden Ihnen ähnliche Kenntnisse vorgeschlagen, die für Sie ebenfalls von Interesse sein könnten.

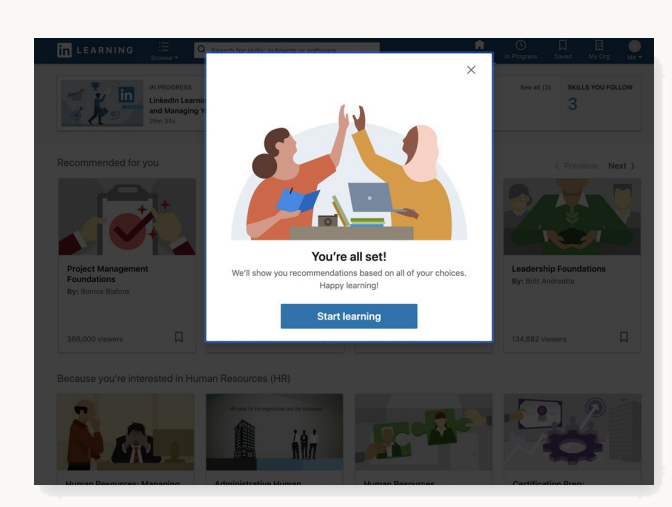

Los geht's!

Vorteile der Verknüpfung Ihres LinkedIn Profils mit Ihrem LinkedIn Learning-Konto:

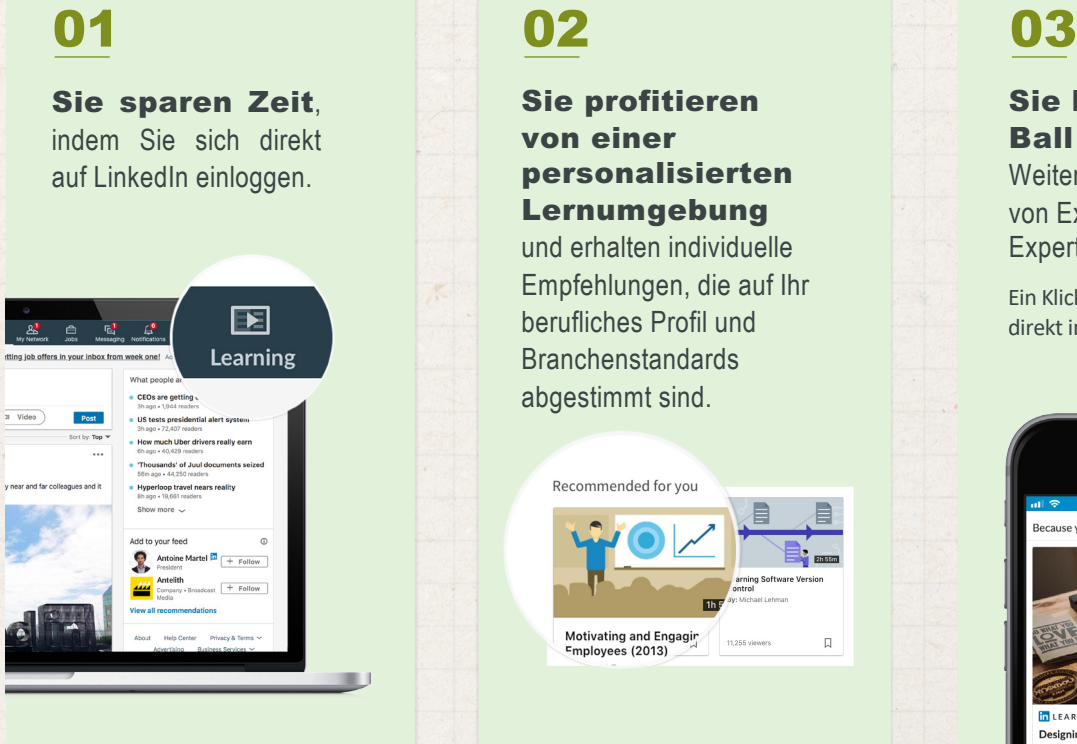

### Sie bleiben am

**Ball** – dank hochwertiger Weiterbildungsempfehlungen von Expertinnen und Experten in Ihrem Newsfeed.

Ein Klick genügt und der Kurs wird direkt im Newsfeed abgespielt.

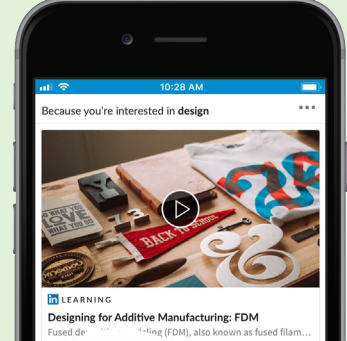

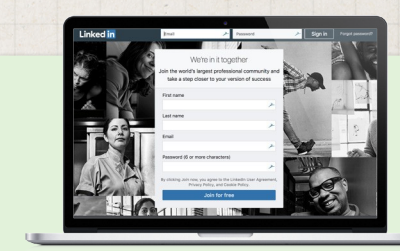

### Sie haben noch kein Profil bei LinkedIn? Das lässt sich leicht ändern. Name, E-Mail-Adresse, Ort, Position und Unternehmensname – mehr müssen Sie für ein LinkedIn Profil nicht angeben.

### Der Schutz Ihrer Daten hat für uns oberste Priorität

Bei der Verknüpfung Ihres LinkedIn Profils werden selbstverständlich nur Ihre Lerndaten an den Arbeitgeber weitergegeben. Auf alle weiteren Aktivitäten und Daten Ihres LinkedIn Kontos hat Ihr Arbeitgeber keinen Zugriff und sie werden auch nicht an diesen weitergegeben. Ausführliche Informationen zum Datenschutz finden Sie [hier.](https://www.linkedin.com/help/learning/answer/71996)

Wenn Sie Ihr LinkedIn Profil nicht verknüpfen möchten, können Sie ein separates LinkedIn Learning-Konto erstellen, das nicht direkt mit LinkedIn und Ihrem Profil verbunden ist.

### Sie haben Ihr LinkedIn Profil mit LinkedIn Learning verknüpft und möchten dies nun rückgängig machen?

Hier erfahren Sie, wie Sie die [Verknüpfung](https://www.linkedin.com/help/learning/answer/72056%3Fquery=unbind) wieder löschen.

Ihr LinkedIn Learning-Konto finden Sie unter [www.learning.linkedin.com.](https://learning.linkedin.com/)

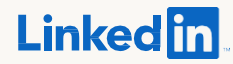